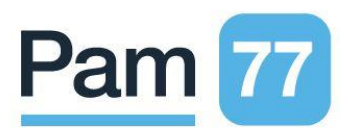

## **Comment régler par carte bancaire ?**

Depuis votre espace personnel « Mon Compte » situé en haut à gauche de l'écran :

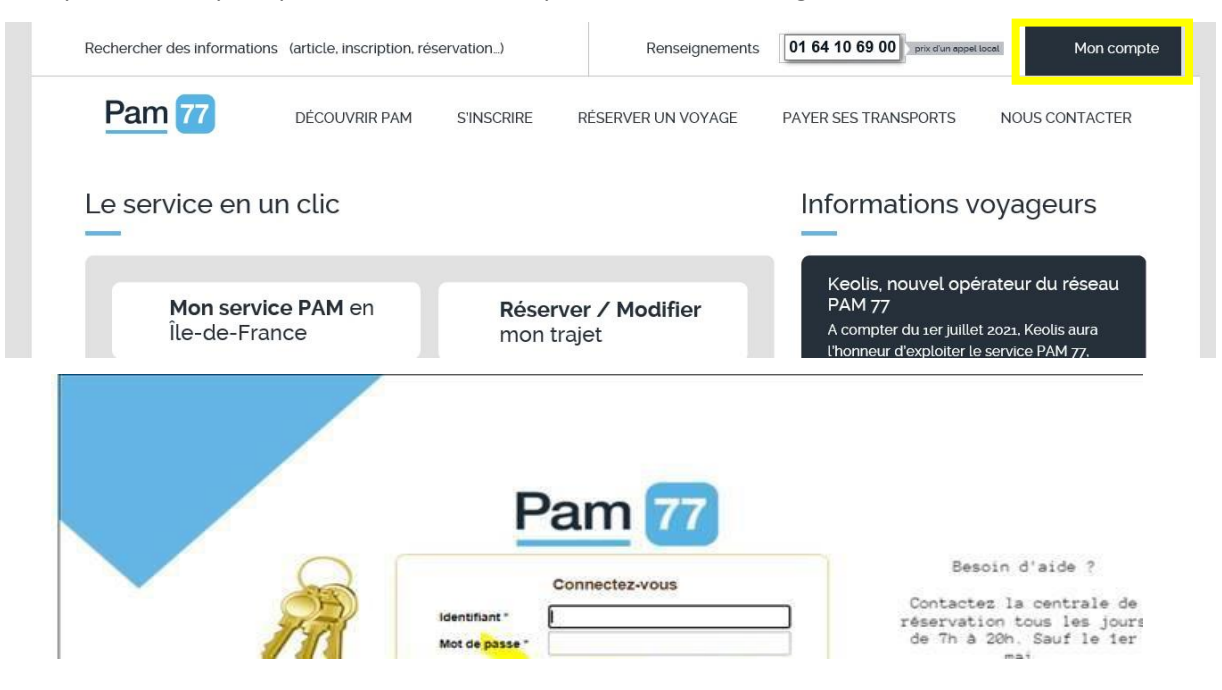

## **Vous pourrez :**

**Alimenter « votre compte mobilité » pour réserver des transports occasionnels**

Cliquez sur l'onglet « mon compte mobilité », puis sur l'onglet « approvisionner mon compte » :

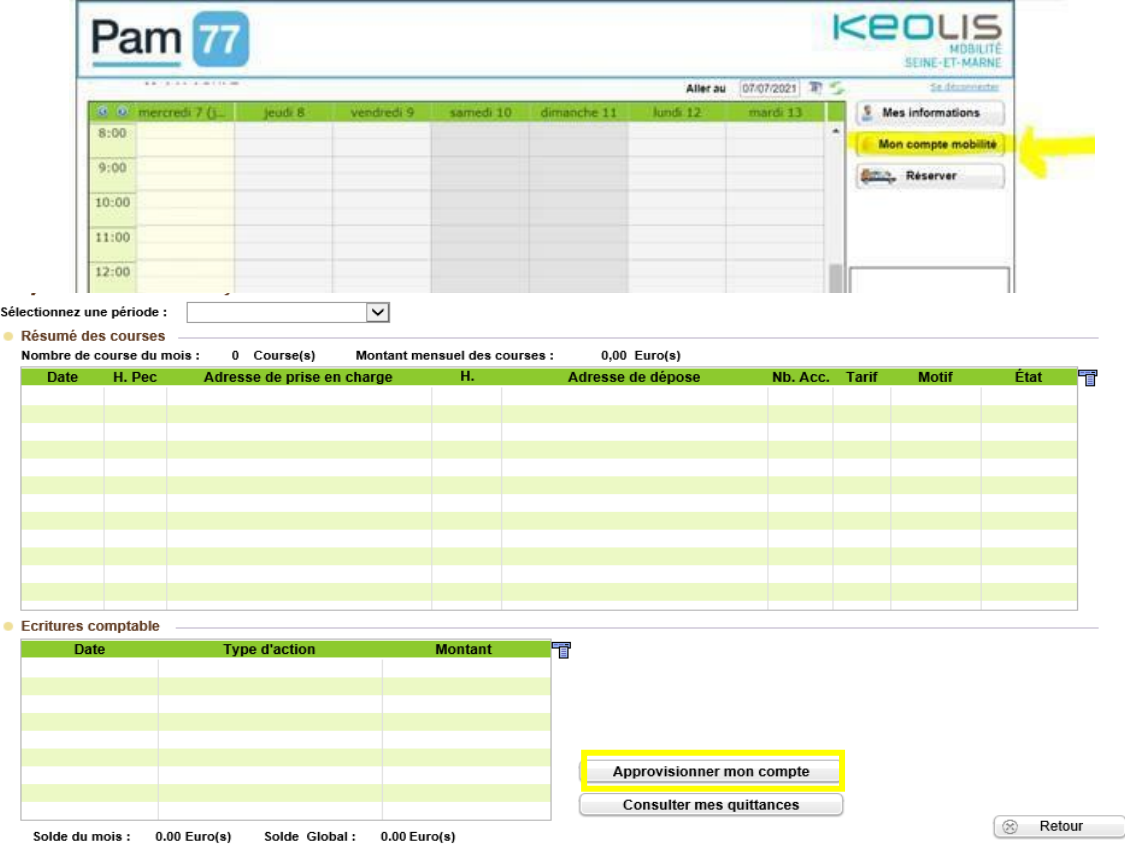

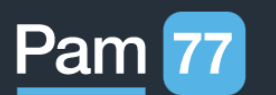

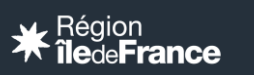

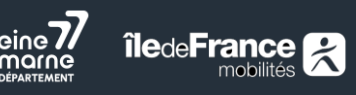

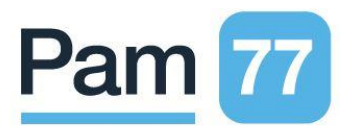

**Vous serez redirigé vers la page ci-dessous :** Sur cette page, vous pouvez consulter votre solde et l'alimenter.

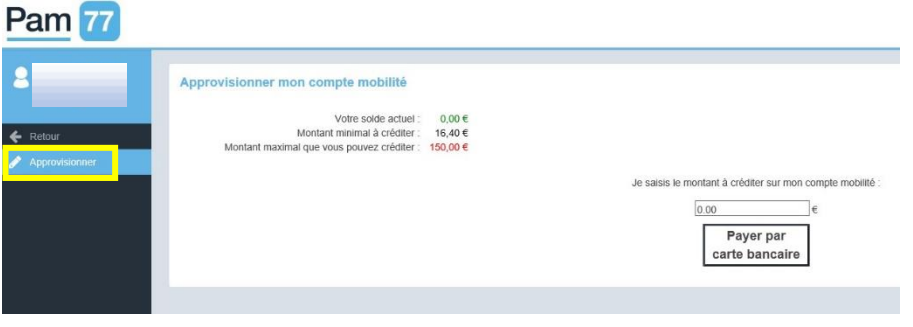

**Pour rappel** : Un minimum de versement de 4 euros et un maximum de 150 euros, vous sera demandé.

**Attention, L'approvisionnement du compte mobilité est obligatoire depuis le 1 erseptembre 2021, pour tout transport occasionnel.**

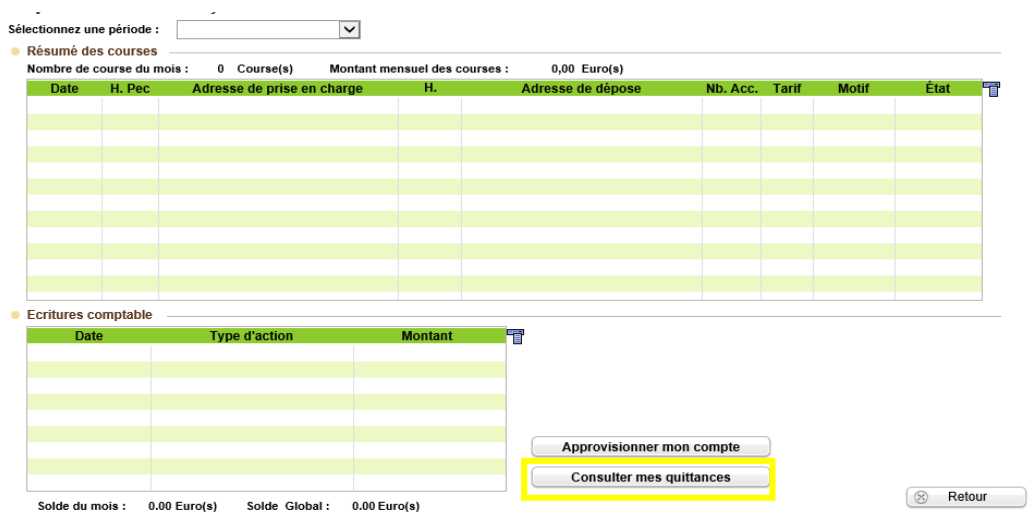

**« Consulter mes quittances »,** vous permettra de consulter / télécharger / imprimer vos quittances.

Nous restons à votre disposition pour plus d'informations.

Bien cordialement,

**L'équipe PAM 77**

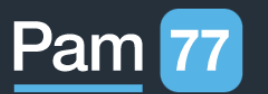

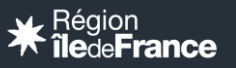

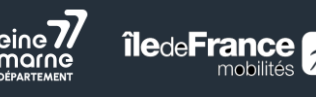